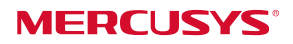

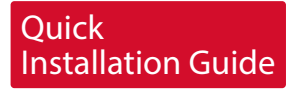

## Wireless USB Adapter

in this QIG. MW300UM is used for demonstration \*

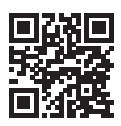

For more information, please visit our website: http://www.mercusys.com 7107500048 REV1.0.0

1 Connect to a<br>1 Computer

Insert the adapter into a USB port on your computer directly.

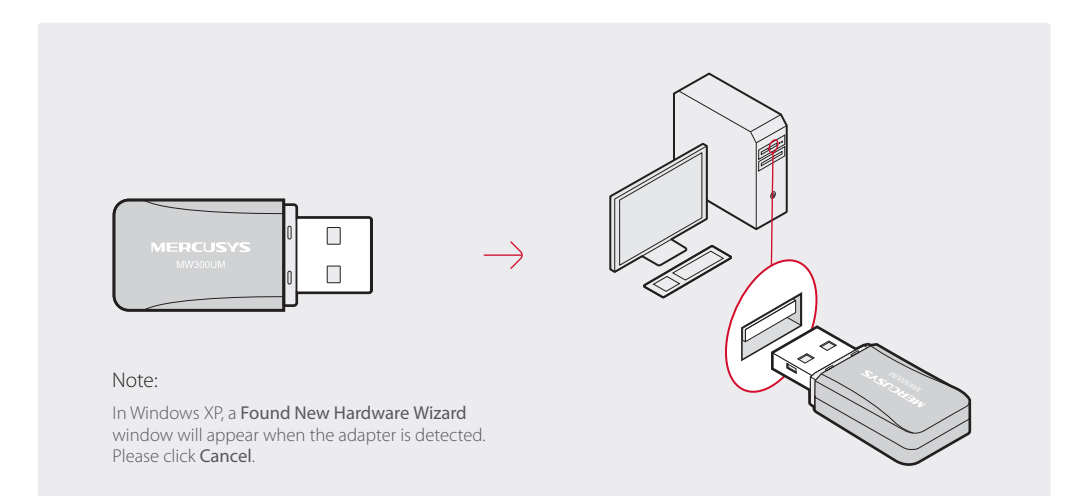

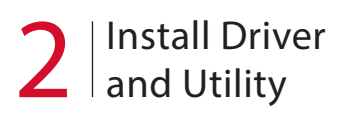

A: Insert the CD and run the CD manually.

You can also download the driver and utility at http://www.mercusys.com.

B: Double click Setup.exe, then follow the InstallShield Wizard to complete the installation.

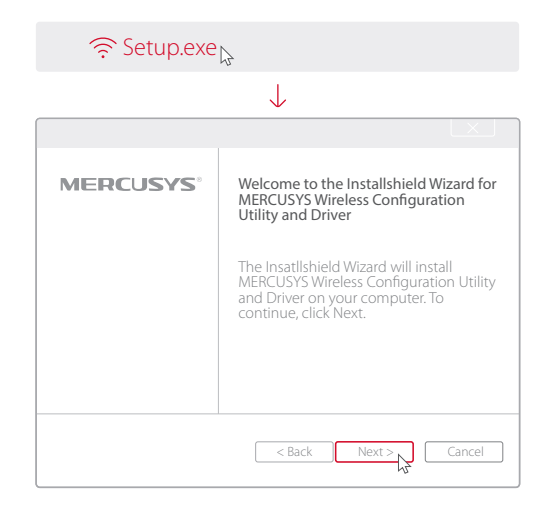

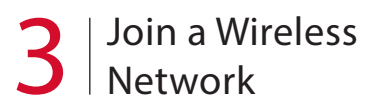

## Option 1: Via Mercusys Utility

Select your preferred Wi-Fi network from the pop-up utility window and click Connect. The symbol@indicates successful connection.

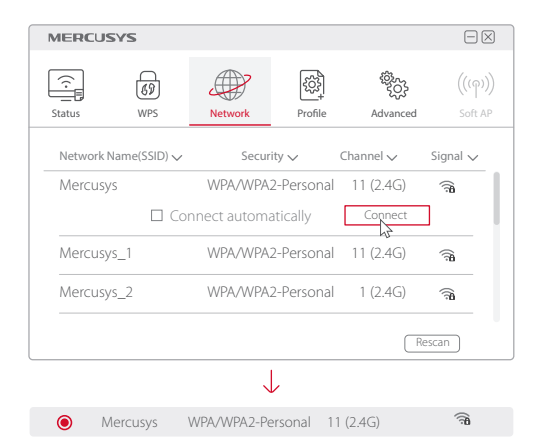

## Option 2: Via Windows Wireless Utility

Click  $\lim_{n \to \infty} \frac{dx}{n}$  (Network icon) on the taskbar, select your preferred Wi-Fi network, and click Connect.

## Note:

In Windows XP, you need to disable Mercusys Utility (if installed) before using Windows Wireless Utility. Go to Advanced > Select wireless configuration tool, and select Use Windows wireless configuration tool.